آموزش نرم افزارهای اقتصاد سنجی .<br>آموزش نرم افزارهای ایویوز، استانا، لیزرك، اكسل و میكروفیت

 $\left\langle H.KH\right\rangle$ 

## **http://econometrics.blog.ir**

# **آموزش نحوه انجام آزمون ناهمسانی واریانس داده های پانل دیتا در STATA**

**تهیهکننده: حسین خاندانی**

**کنترل و مشاوره : دکتر هادی امیری**

آموزش نرم افزارهای اقتصاد سنجی آموزش نرم افزارهاف ایویوز، استاتا، لیزرك، اكسـل و میكروفیت

 $H.KH$ 

**آزمون ناهمسانی واریانس برای داده های پانل دیتا**

**در داده های تابلویی نیز مانند داده های سری زمانی میتوان بحثهای مربوط به ناهمسانی واریانس بین جمالت اختالل و همچنین خودهمبستگی را مطرح نمود.** 

**\*اصوال در صورتی که دوره زمانی مورد مطالعه در داده های پانل نسبت به تعداد واحدهای انفرادی بیشتر است، انتظار میرود بحث خودهمبستگی بین اجزای اخالل موضوعیت داشته باشد.**

**\*\*در صورتی که تعداد واحدهای انفرادی بیشتر باشد از دوره زمانی مورد مطالعه است، میتوان انتظار داشت که اجزای اخالل دارای ناهمسانی واریانس باشند. البته این مورد فقط یک قاعده سرانگشتی قبل از انجام آزمون است. )دکتر پرویز محمد زاده و همکاران، کاربرد استاتا در اقتصادسنجی(**

**برای انجام آزمون ناهمسانی واریانس در استاتا مراحل زیر باید طی شود:**

**برای آزمون ناهمسانی واریانس بین جمالت اخالل دو مدل رگرسیون مقید (Restricted(و نامقید (UnRestricted (تخمین زده میشود.** 

**در مدل مقید فرض همسانی واریانس یا فرض توزیع یکسان و مستقل جمالت اختالل در نظر گرفته میشود، در حالیکه در مدل نامقید فرض بر یکسان نبودن واریانس جمالت اخالل بین واحدهای مقطعی )ناهمسانی واریانس( میباشد. در مرحله بعد با استفاده از دستور XTGLS در روش حداقل مربعات تعمیم یافته، هر دو مدل تخمین زده میشود و سپس بر اساس آماره آزمون نسبت راستنمایی (Ratio Likelihood(و با استفاده از فرمول محاسباتی زیر به آزمون فرضیه ناهمسانی- واریانس پرداخته میشود.**

$$
LR=2(L_{UR}-L_R)
$$

آموزش نرم افزارهای اقتصاد سنجی

آموزش نرم افزارهای ایویوز، استاتا، لیزرك، اكسل و میكروفیت

**در رابطه فوق LUR لگاریتم راستنمایی مدل نامقید و L<sup>R</sup> لگاریتم راستنمایی در مدل مقید میباشد.**

**آزمون ناهمسانی واریانس در نرم افزار استاتا به صورت زیر انجام میشود:**

H.KH

**UnRestricted Model:**

 $xtgls$   $y$   $x1$   $x2$   $x3$ , *igls*  $p$ *anels*(*heteroskedastic*)

**پس ار تخمین مدل غیر مقید نتایج را با دستور زیر ذخیره مینماییم.**

estimates store hetero

**در مرحله بعد مدل مقید بدون در نظر گرفتن ناهمسانی واریانس به صورت زیر تخمین زده میشود:**

**Restricted Model:**

xtgls  $y x1 x2 x3$ 

**باز به مانند قبل، و این بار برای مدل مقید نتایج تخمین را با دستور زیر ذخیره مینماییم:**

estimates store hemo

**در مثال باال Y متغیر وابسته و 3x 2,x 1,X متغیرهای مستقل ما هستند.**

**در مرحله بعد برای تعیین محدودیتها یا درجه آزادی آماره آزمون، نسبت راستنمایی و درجه آزادی به صورت زیر تعریف میشود:**

 $local df = e(N_g) - 1$ **در رابطه فوق** (\_) **بیانگر تعداد گروهها یا تعداد واحدهای مقطعی میباشد. در مرحله آخر: بعد از تعریف درجه آزادی نسبت راستنمایی، آماره آزمون LR به صورت زیر محاسبه میشود:**

## **http://econometrics.blog.ir** آموزش نرم افزارهای اقتصاد سن<del>ج</del>ی

آموزش نرم افزارهاف ايويوز، استاتا، ليزرك، اكسل و ميكروفيت

 $H.KH$ 

lrtest hetero hemo, df ('df')

**به عالمت دو طرف df توجه کنید که به چه صورت است، خصوصا عالمتی که با رنگ زرد مشخص شده است، چون نرم افزار در غیر این صورت خطا میزند. اگر نرم افزار از شما خطا گرفت روی خطا کلیک کنید تا نحوه صحیح آن را به شما اعالم کند )** ′ˋ **(**

**\*\*با توجه به مدل و آزمون باال میتوان گفت که مدل مقید )مدل دارای همسانی واریانس( در مدل نامقید )دارای ناهمسانی واریانس( آشیانه (Nested (کرده است.**

**پس از انجام آزمون ناهمسانی واریانس و رد فرضیه صفر در آماره آزمون نسبت راستنمایی الزم است مدل نامقید تخمین زده شود. زیرا مدل دارای ناهمسانی واریانس بوده است و برای تخمین مدل باید از روش gls با فرض در نظر گرفتن ناهمسانی واریانس استفاده کرد.**

> همسانی واریانس :  $H1$ ناهمسانی واریانس :

**بنابراین اگر prob آزمون LR و آمار 2Chi زیر 5 صدم شد فرضیه همسانی واریانس رد میشود و مدل رگرسیون دارای ناهمسانی واریانس است. در نتیجه باید از روش حداقل مربعات تعمیم یافته xtgls و مدل نامقید استفاده کرد.**

**در زیر نحوه انجام این آزمون در استاتا به صورت تصویری و مرحله به مرحله آورد شده است**

**قبل از هر کار ابتدا داده ها مربوطه را وارد نرم افزار نموده و cross و years را تعریف نموده و پس از تخمین مدل، مراحل زیر را در صورتی که مدل شما پانل است انجام دهید.**

آموزش نرم افزارهای اقتصاد سنجی

.<br>آموزش نرم افزارهای ایویوز، استاتا، لیزرل، اکسل و میکروفیت

**.1 مرحله اول دستور زیر را تایپ نمایید و اینتر را بزنید:**

 $\left\langle H.KH\right\rangle$ 

#### xtgls  $y x 1 x 2 x 3$ , igls panels (heteroskedastic)

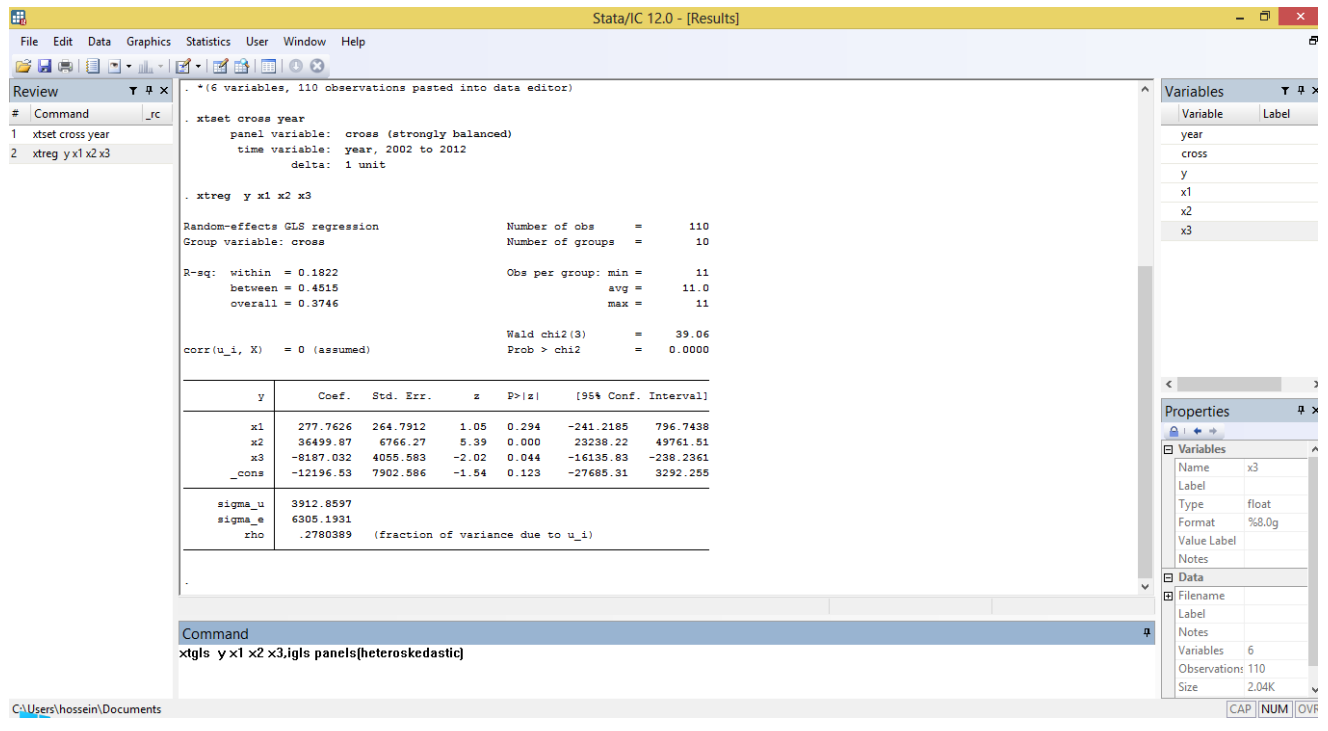

آموزش نرم افزارهای اقتصاد سنجی

آموزش نرم افزارهای ایویوز، استاتا، لیزرك، اكسل و میكروفیت

.2 گام دوم با دستور زیر نتایج را ذخیر نمایید:

 $H.KH$ 

#### estimates store hetero

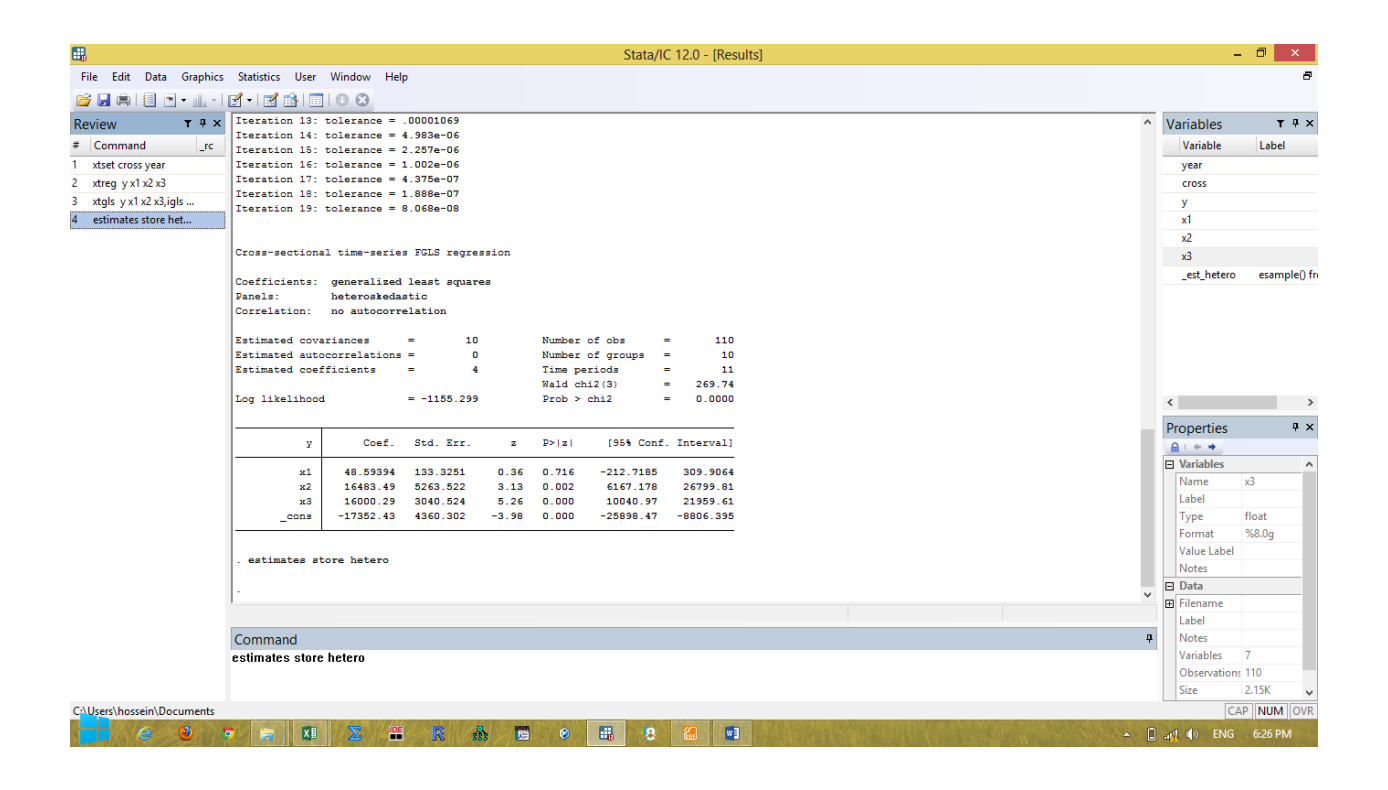

.<br>آموزش نرم افزارهای ایویوز، استاتا، لیزرل، اکسل و میکروفیت

.3 گام سوم رگرسیون مقید را تخمین بزنید

(H.KH)

#### $xtgls$   $y$   $x1$   $x2$   $x3$

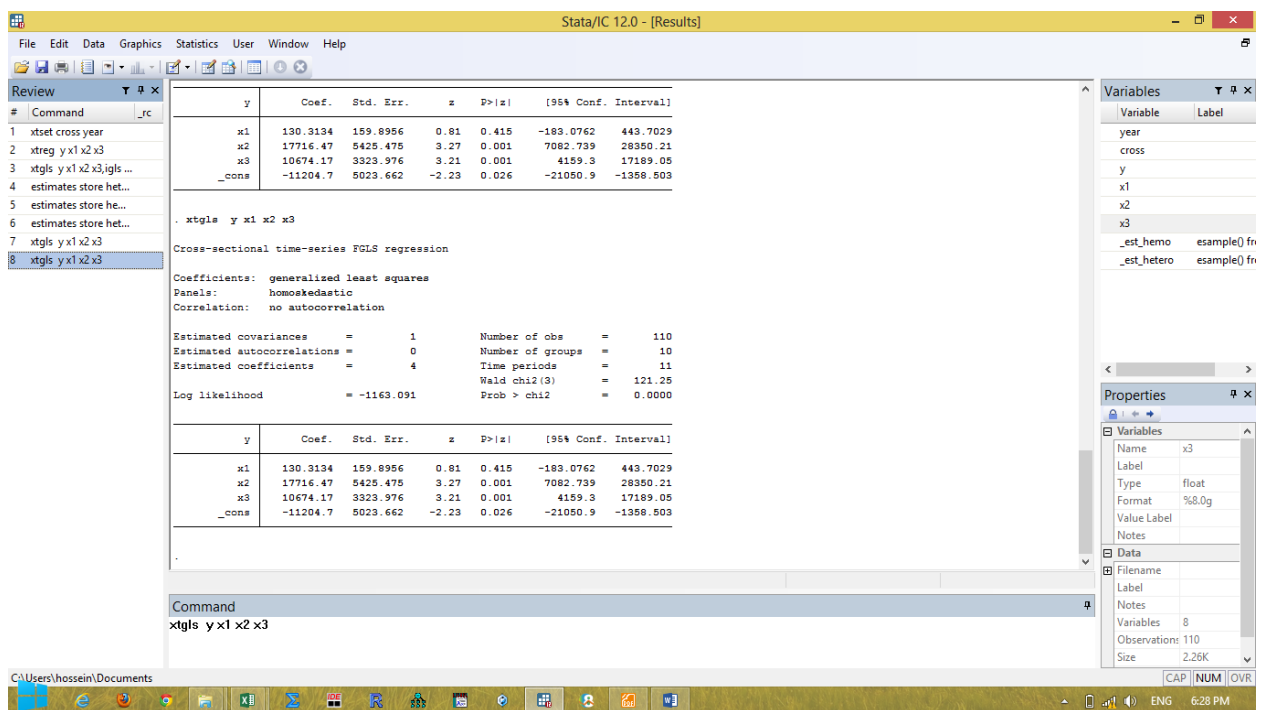

آموزش نرم افزارهای اقتصاد سنجی

آموزش نرم افزارهای ایویوز، استاتا، لیزرك، اكسل و میكروفیت

.4 نتایج را با دستور زیر ذخیره نمایید:

 $H.KH$ 

#### **.**

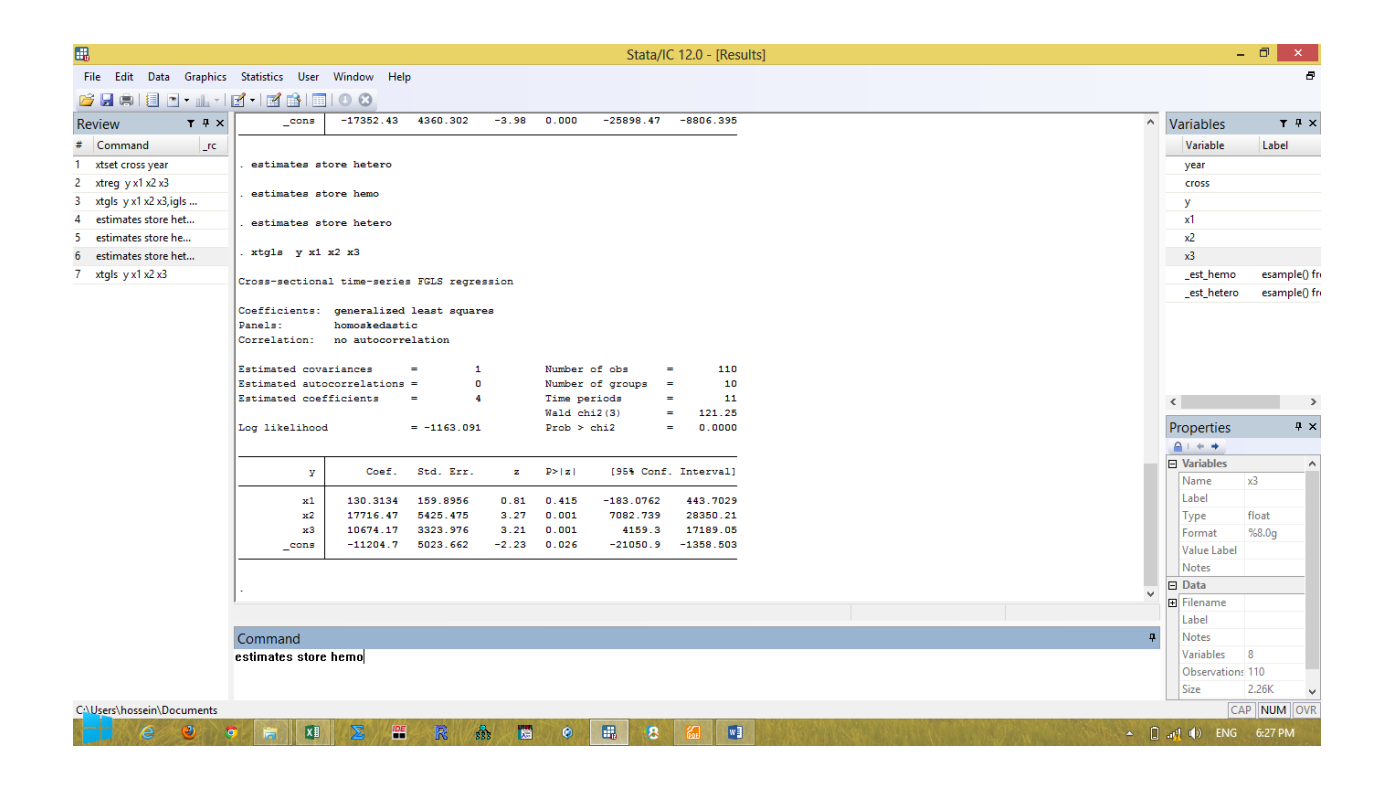

# http://econometrics.blog.ir<br>**آموزش نرم افزارهای اقتصاد سنجی**<br>آموزش نرم افزارهای ایویوز، استاتا، لیزرل، اکسل و میکروفیت

.5 تعریف درجه آزادی

(H.KH)

## Local  $df = e(N_g) - 1$

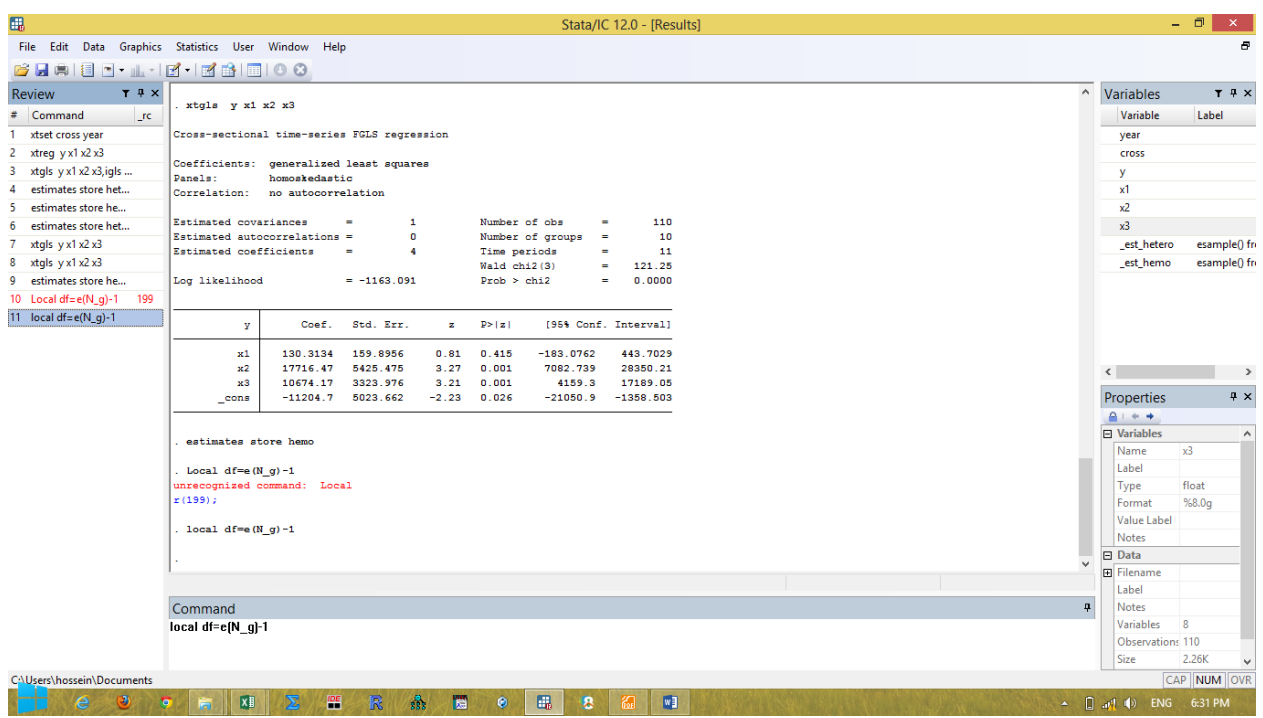

http://econometrics.blog.ir<br>**آموزش نرم افزارهای اقتصاد سنجی**<br>آموزش نرم افزارهای ایویوز، استاتا، لیزرل، اکسل و میکروفیت

.6 گام ششم وارد کردن دستور آزمون ناهمسانی واریانس<lrtest

(H.KH)

#### $\blacksquare$  lrtest hetero hemo,  $df(\check{df}')$

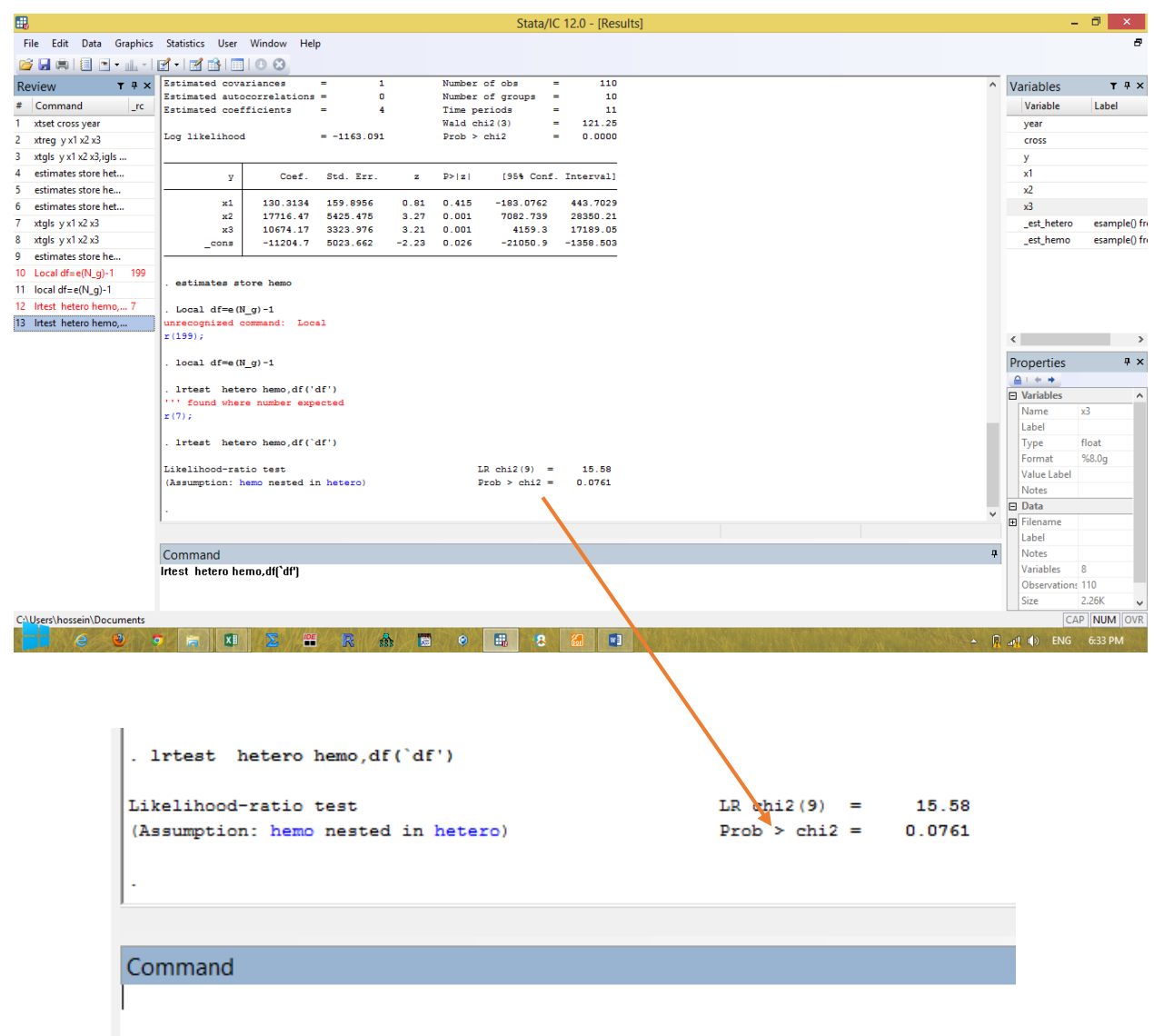